## **Reverse DNS lookup**

If you want to see IP Address, instead of its resolved host name, you can disable reverse DNS lookup.

To enable/disable Reverse DNS lookup for IP Addresses:

- 1. Go to [blocked URL](https://www.netvizura.com/images/CogWheel.png)**> Settings > NetFlow Settings > Configuration > Reverse DNS lookup**
- 2.  **Select Enabled/Disabled**

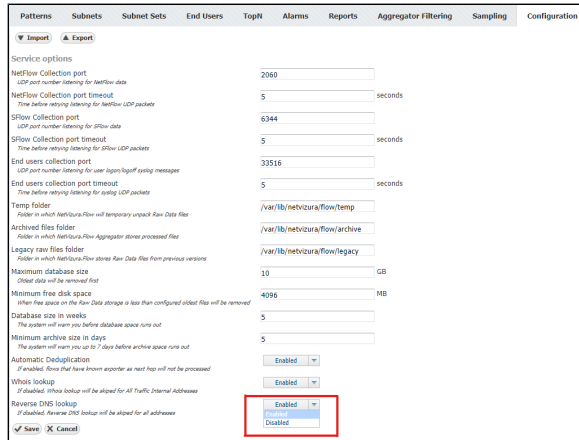

Once you change status of Reverse DNS in Settings from Enabled to Disabled and vice versa, it is necessary to refresh the observed view in NetFlow module by pressing the Refresh button in the upper right corner.

Enabled is default value. ⋒